# **REST API**

With the Partek Flow REST API, you can create custom solutions to query or drive your server. Below are some common use cases for the REST API:

- [Generate an authentication token](#page-0-0)
- [Create a project](#page-0-1)
- [Upload a group of samples](#page-1-0)
- [Assign sample attributes](#page-1-1)
- [Run a pipeline](#page-2-0)
- [Add a collaborator to a project](#page-4-0)
- Transfer feature lists
- [Monitor a folder and upload files as they are created](#page-4-2)
- [Monitor the queue and send a notification if there are too many waiting tasks](#page-4-3)

A complete reference for the API can be found on the [REST API Command List](https://documentation.partek.com/display/FLOWDOC/REST+API+Command+List) or by visiting [server]/api/v1/servlets

The referenced Python library can be downloaded [here](https://s3.amazonaws.com/partek-flow-api/PartekFlow-REST.zip).

### <span id="page-0-0"></span>Generate an authentication token

An access token can be generated from the System information section of the settings page.

#### Partek Flow API token generator

Generate token

Alternatively, GetToken.py will generate a token:

```
python GetToken.py --server localhost:8080 --user admin
```
you will be prompted to enter your password.

This token can be specified as the **token** parameter.

curl --form token=cUOWY0VvkSFagr... http://localhost:8080/flow/api/v1/users/list

## <span id="page-0-1"></span>Create a project

Flow organizes data by projects and they can be created and managed by the REST API.

To create a project:

```
curl -X POST --form token=$FLOW_TOKEN --form project="My Project" http://localhost:8080/flow/api/v1/projects
```
The server will respond with JSON data describing the new project:

```
{"name":"My Project","id":"0","description":"","owner":"0","userRoles":{"0":"Project owner"},"outputFolders":
{"0":"/home/flow/FlowData/Project_My Project"},"diskUsage":"0 GB","lastModifiedTimeStamp":1506013662476,"
lastModifiedDate":"12:00 PM","data":[]}
```
The new project will appear on the Flow homepage:

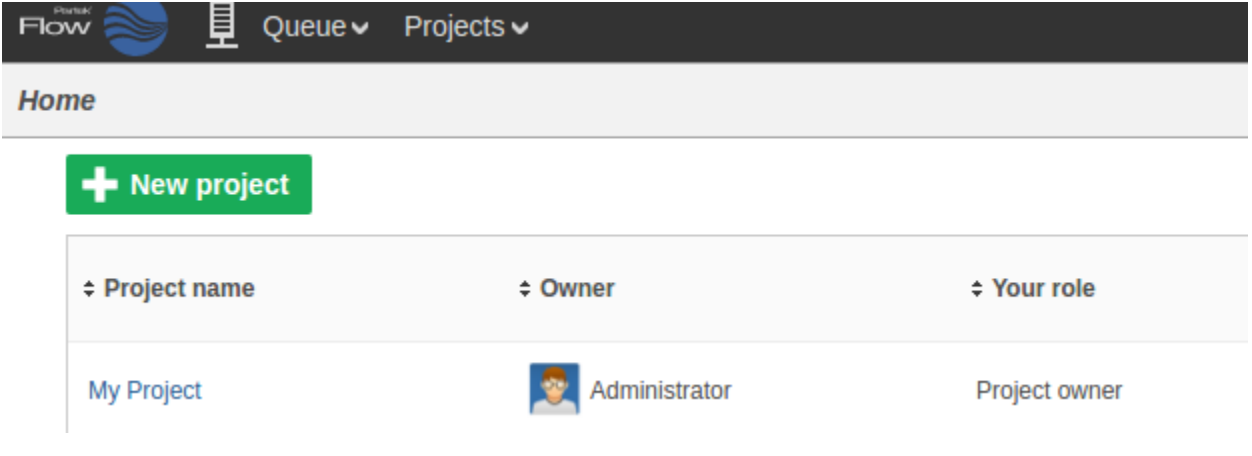

## <span id="page-1-0"></span>Upload a group of samples

UploadSamples.py is a python script that can create samples within a project by uploading files:

```
 python UploadSamples.py --verbose --token $FLOW_TOKEN --server http://localhost:8080 --project "My Project" \
        --files ~/MoreData/REST/sample1.fastq.gz ~/MoreData/REST/sample2.fastq.gz ~/MoreData/REST/sample3.fastq.
gz ~/MoreData/REST/sample4.fastq.gz
```
This operation will generate a data node on the Analyses tab for the imported samples:

## **Home > My Project (Project owner) Analyses Data** Log **Projects Unaligned reads**

### <span id="page-1-1"></span>Assign sample attributes

We can associate attributes with samples for use in visualizations and statistical analysis:

```
python AddAttribute.py -v --server http://localhost:8080 --token $FLOW_TOKEN --project_name "My Project" --
sample_name sample1 --attribute Type --value Case 
python AddAttribute.py -v --server http://localhost:8080 --token $FLOW_TOKEN --project_name "My Project" --
sample_name sample2 --attribute Type --value Case 
python AddAttribute.py -v --server http://localhost:8080 --token $FLOW_TOKEN --project_name "My Project" --
sample_name sample3 --attribute Type --value Control
python AddAttribute.py -v --server http://localhost:8080 --token $FLOW_TOKEN --project_name "My Project" --
sample_name sample4 --attribute Type --value Control
```
The sample attributes can be viewed and managed on the data tab:

#### **Home > My Project (Project owner)**

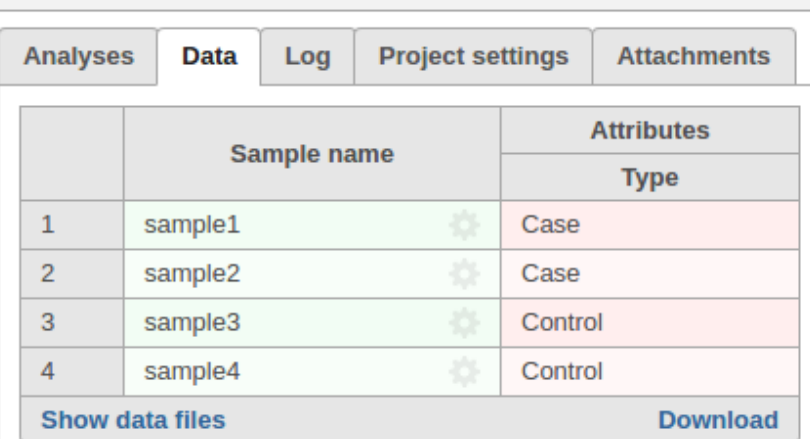

### <span id="page-2-0"></span>Run a pipeline

A pipeline is a series of tasks used to process and analyze genomic data. You can read more about pipelines [here](https://documentation.partek.com/display/FLOWDOC/Pipelines)

To run a pipeline, first we need to know its name.

We can get the name of a pipeline from the GUI or from the API:

wget -q -O - http://localhost:8080/flow/api/v1/pipelines/list\$AUTHDETAILS | python -m json.tool | gvim -

Many pipelines also require that library files are specified.

You can get the list of required inputs for the pipeline from the API:

http://localhost:8080/flow/api/v1/pipelines/inputs?project\_id=0&pipeline=AlignAndQuantify

This particular pipeline requires a bowtie index and an annotation model:

```
\overline{\mathbf{f}}"BowtieTask": [
    "{\"id\":\"ebwt_reference\",\"label\":\"Reference index\"}"
  1.
  "QuantificationTask": [
    "{\"id\":\"transcript_model\",\"label\":\"Transcript_model\"}"
  1
ł
```
The request to launch the pipeline needs to specify one resource ID for each input.

These IDs can be found using the API:

Get the IDs for the library files that match the required inputs

```
wget -q -O - "http://localhost:8080/flow/api/v1/library_files/list${AUTHDETAILS}&assembly=hg19" | python -m
json.tool | gvim -
```

```
\overline{[} {
          "annotationModel": "",
          "assembly": "hg19",
         "description": "Reference sequence",
         "fileType": "Genome sequence",
         "id": 100
     },
     {
         "annotationModel": "",
         "assembly": "hg19",
         "description": "Cytoband",
         "fileType": "cytoBand.txt",
         "id": 101
     },
     {
         "annotationModel": "",
         "assembly": "hg19",
         "description": "Bowtie index",
         "fileType": "Bowtie Index",
         "id": 102
     },
     {
         "annotationModel": "hg19_refseq_15_05_07_v2",
         "assembly": "hg19",
         "description": "Annotation file: hg19_refseq_15_05_07_v2",
         "fileType": "Annotation model",
         "id": 103
     }
]
```
The pipeline can be launched in any project using RunPython.py

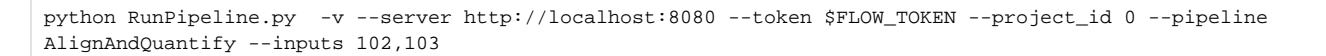

This action will cause two tasks to start running:

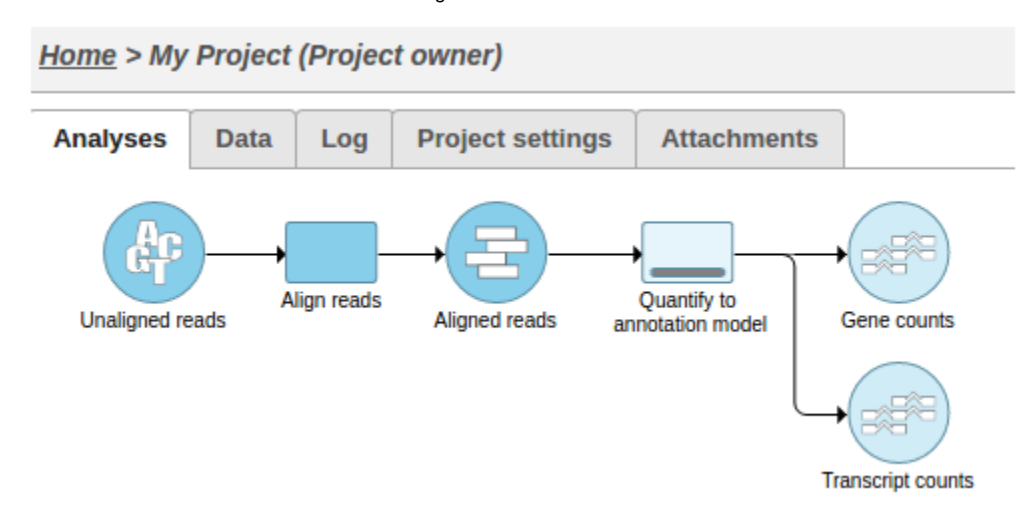

Alternatively, UploadSamples.py can create the project, upload the samples and launch the pipeline in one step:

python UploadSamples.py -v --server http://localhost:8080 --token \$FLOW\_TOKEN --files ~/sampleA.fastq.gz ~ /sampleB.fastq.gz --project NewProject --pipeline AlignAndQuantify --inputs 102,103

## <span id="page-4-0"></span>Add a collaborator to a project

To add a collaborator to a project:

```
curl -X PUT "http://localhost:8080/flow/api/v1/projects?
project=ProjectName&collaborator=user1&role=Collaborator&token=$FLOW_TOKEN"
```
## <span id="page-4-1"></span>Transfer feature lists

```
curl --form token=$TO_TOKEN --form url=http://from:8080/flow/api/v1/feature_lists/export?token=$FROM_TOKEN 
http://to:8080/flow/api/v1/feature_lists/import
```
## <span id="page-4-2"></span>Monitor a folder and upload files as they are created

```
#!/bin/bash
inotifywait -m $PATH_TO_MONITOR -e create -e moved to |
  while read path action file; do
      if [[ $file == *.fastq.gz ]]; then
              echo "Uploading $file"
              python UploadSamples.py -v --server $SERVER --token $FLOW_TOKEN --files $path/$file --project 
"$PROJECT" 
      fi
  done
```
<span id="page-4-3"></span>Monitor the queue and send a notification if there are too many waiting tasks

```
#!/bin/bash
while true; do
      result=`python QueueStatistics.py --server $SERVER --token $TOKEN --max_waiting $MAX_WAITING`
      if [ $? -eq 1 ]; then
               /usr/bin/notify-send $result
               exit 1
      fi
      sleep $INTERVAL
done
```
## Additional Assistance

If you need additional assistance, please visit [our support page](http://www.partek.com/support) to submit a help ticket or find phone numbers for regional support.

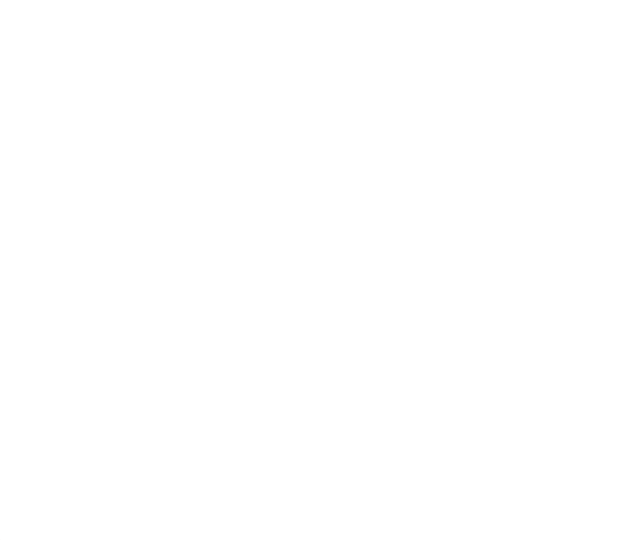

Your Rating: ☆☆☆☆☆☆ Results: ★★★★★ 13 rates